### Best Practices for Agilent PartekFlow Paired-end RNASeq Pipelines

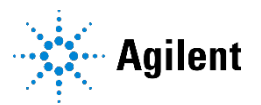

### **Purpose**

This document outlines basic RNA-Seq pipelines verified for RNA XT HS2 that can be used to analyze data for gene expression and fusion detection.

## **Agilent Published Pipelines**

Below are four pipelines for RNA fusion and gene expression that are available for import from PartekFlow public pipelines. To access this pipeline, choose "Settings [from top right corner, under username] > Pipeline Management > Import Pipeline > Hosted Pipelines. Search for below listed pipelines and click import pipeline. You shall see imported pipelines in List generator pane under pipelines.

- Agilent Fusion Pipeline: standard pipeline using third party tools such as STAR and STAR-Fusion for fusion detection.
- Agilent MBC Fusion Pipeline: uses STAR, STAR-Fusion and Agilent custom preprocessing tools to process molecular barcode annotation and remove PCR duplicates in RNA XTHS2 data.
- Agilent Gene Expression Pipeline: standard pipeline using STAR and Partek E/M based quantification model to quantitate gene expression and DESeq2 for differential gene expression
- Agilent MBC Gene Expression Pipeline: uses STAR, Partek E/M based quantification model, DESeq2 for differential gene expression and Agilent custom preprocessing tools to process molecular barcode annotation and remove PCR duplicates in RNA XTHS2 data.

## **Analyze data using Agilent Published Pipelines**

After successfully logging into PartekFlow, follow the steps below to quickly analyze the data using Agilent published pipelines.

From the Home page, click **New Project** then type a name for the project and select **Import data**. Once the import is successful, you are automatically directed to Analyses tab (see example image below). Select data node to see all imported pipelines in **List generator** on the right panel. Choose the pipeline to apply to the data. During import, you will be asked to select the indices for analysis. By default you are provided with 2 assemblies - Agilent GRCh37 ERCC and Agilent GRCh38 ERCC - that contain all necessary indices and libraries needed for Agilent published pipelines. More information about indices/assemblies is available in the Index Generation section below.

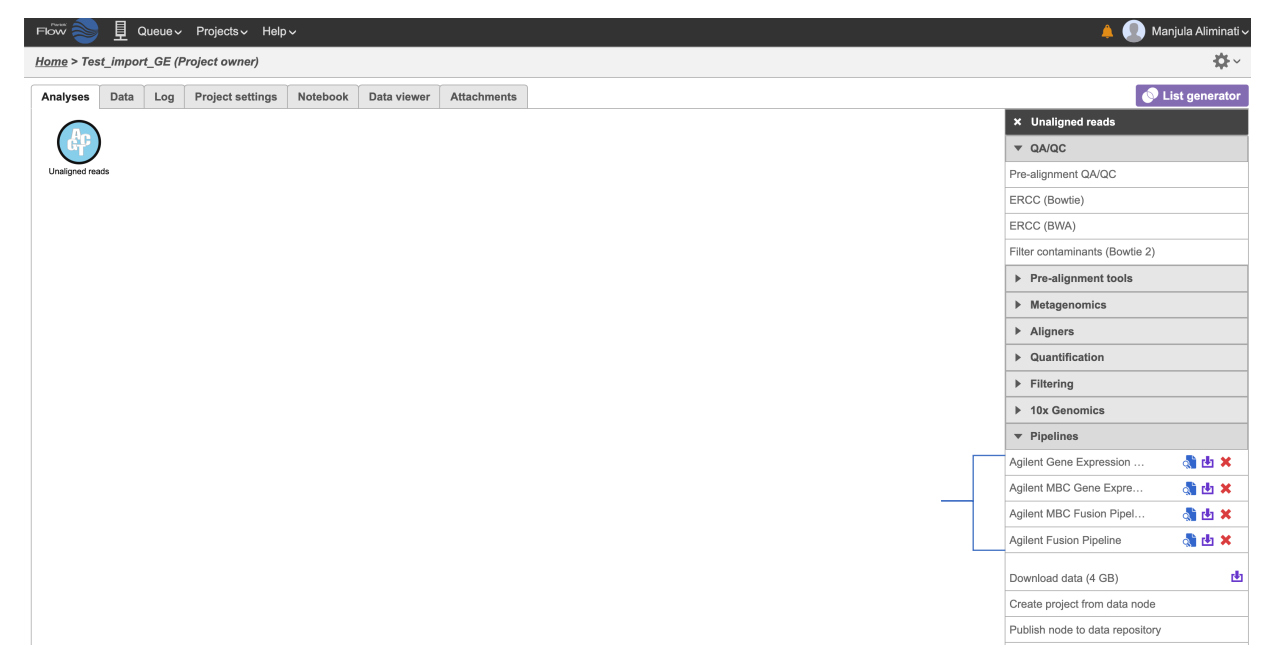

Alternatively, you can choose to build your own pipelines. The section below contains diagrams of the Agilent pipelines for reference.

#### **Workflows for the Agilent Published Pipelines**

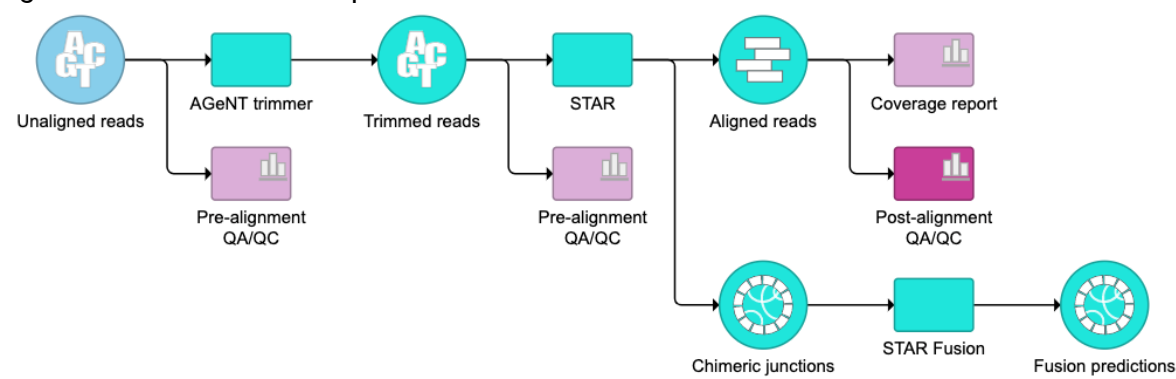

Agilent Fusion Detection Pipeline

#### Agilent MBC Fusion Detection Pipeline

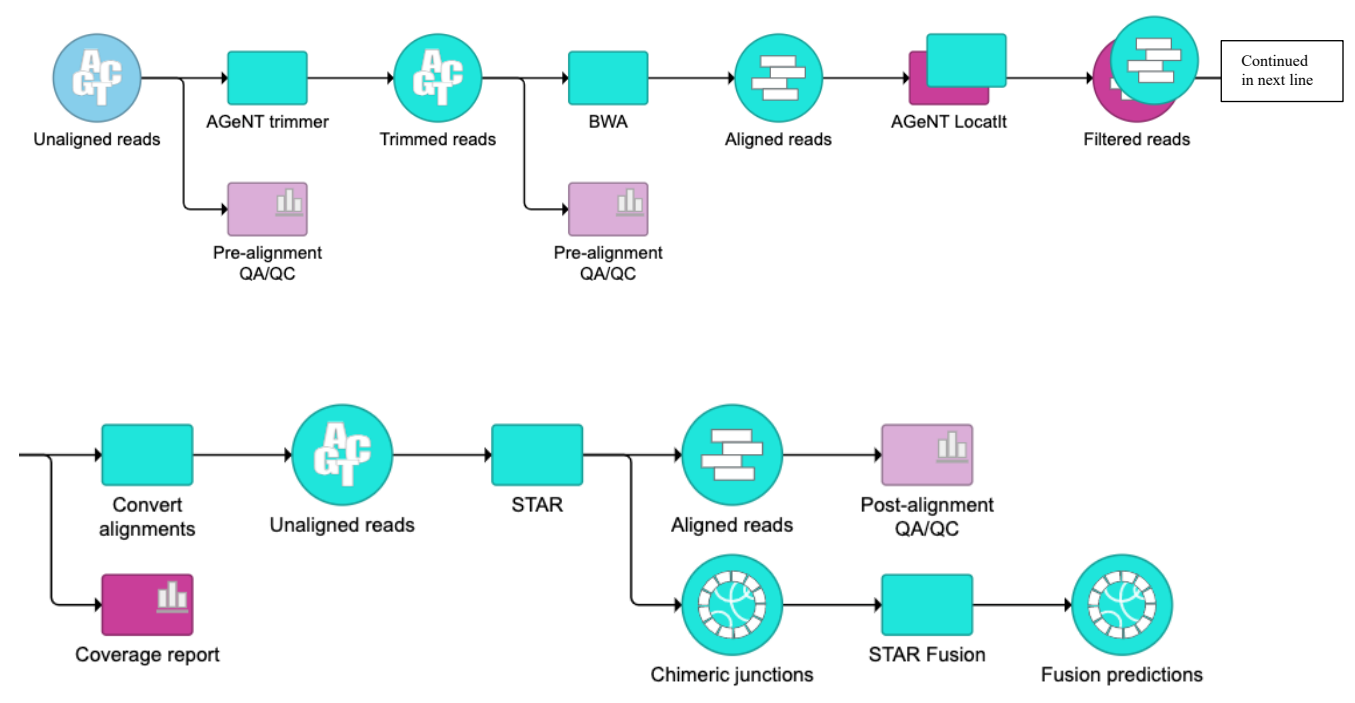

#### Agilent Gene Expression Pipeline

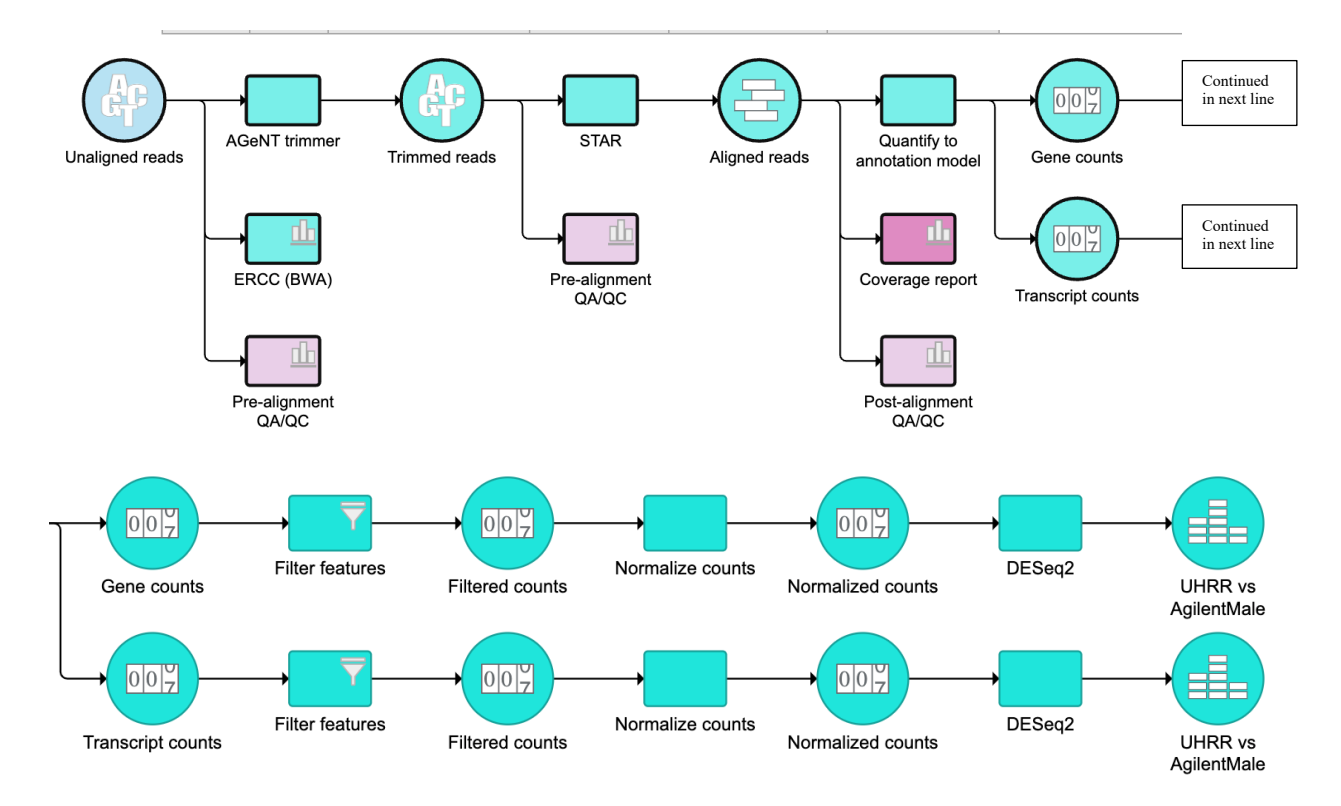

#### Agilent MBC Gene Expression Pipeline

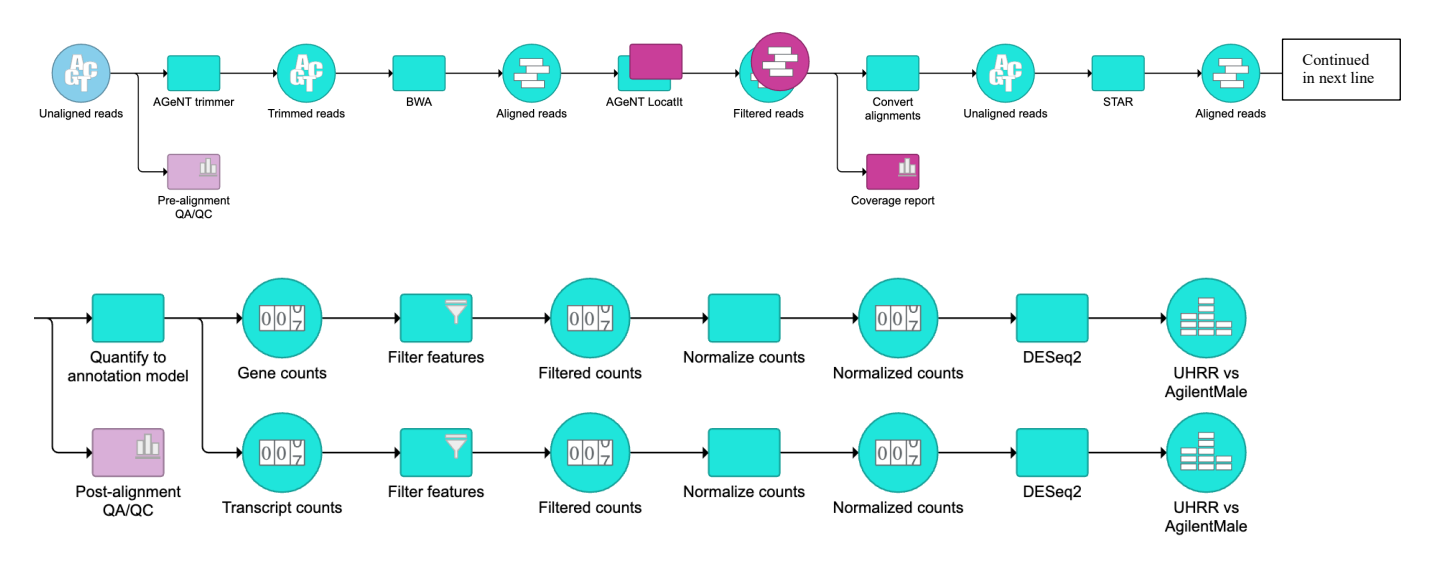

Importing the pipelines also imports optimal and verified parameter sets[option sets] for each tool.

### **Index Generation**

During import of a pipeline, you are required to select the indices or libraries required for each tool in the pipeline (STAR index version, STAR-Fusion libraries version, BWA index version, etc.). Pre-generated indices and libraries are available for selection in the form of assemblies. Below are the names of pregenerated assemblies

- Agilent GRCh37 ERCC
- Agilent GRCh38 ERCC

Each assembly contains below indices

- Reference genome
- GTF annotations
- STAR reference index
- BWA reference index
- STAR-Fusion library
- STAR annotation index
- Collapsed GTF file to calculate QC metrics/Coverage reports

Reference genomes used for the pre-generated assemblies can be found at the links below. ERCC standards are added to below reference to help analyze ERCC spike in quantification. Agilent hg19 assembly [https://www.gencodegenes.org/human/release\_19.html] Agilent hg38 assembly [https://www.gencodegenes.org/human/release\_38.html]

Alternatively, you can create your own indices by creating PartekFlow assemblies.

### **About the Agilent MBC Pipelines**

MBC pipelines differ from standard pipelines in coverage report and pre-processing algorithms prior to alignment. Pre-processing steps specific for MBC workflow include alignment using BWA-MEM, AGeNT LocatIt v2.0.5 and converting LocatIt output bam files into fastg files. Pre-processing steps helps identify and remove PCR duplicates.

The coverage report calculates duplication rate, estimated library complexity based on duplication and strandedness metrics. In case of MBC workflow, it is produced from LocatIt output BAM file with duplicate reads marked. In non-MBC workflow, the coverage report is produced from STAR aligned bam file but duplication rate and library complexity is not applicable.

The figure on the following page shows the workflow for pre-processing steps in MBC pipeline.

#### **LocatIt output**

In MBC workflow, when generating the coverage report, run LocatIt in a mode in which the duplicates are marked but not removed. Then, for downstream analysis such as fusions and gene expression analysis, run LocatIt in a mode that removes duplicates.

There are 2 options to generate both duplicates-marked and duplicates-removed results.

1) Run LocatIt two separate times, the first time to just mark the duplicates and the second time to remove duplicates.

2) Use filter alignments to remove PCR and optical duplicates. Agilent recommends this approach to reduce computational resources.

Trimmed data is aligned using BWA-MEM with the settings shown below. Another aligner could be used in this step. BWA was chosen for its speed and compatibility with SAM tags necessary for LocatIt (tags include barcode information).

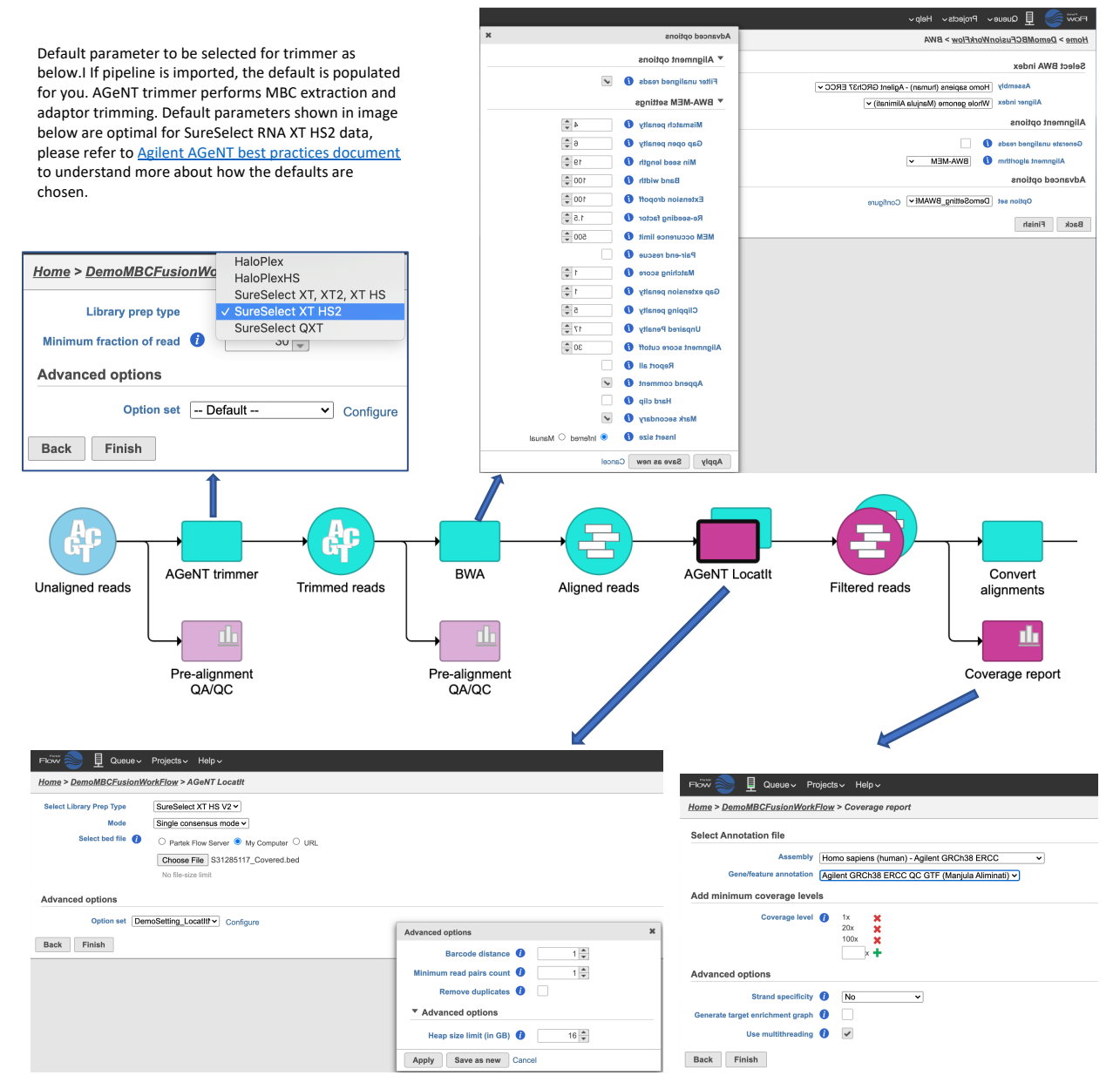

LocatIt is run in single consensus mode optimal for RNA-Seq data, For more information about LocatIt optimal parameters see the **AGeNT** best practices document. LocatIt identifies PCR duplicates and calculatesduplicate metrics, barcodes statistics, and metrics characterizing covered and non-covered regions. Covered and non-covered metrics are calculated from BED file input. The BED file included in the pipelines is the V7 exome design files from SureDesign. If you are not interested in covered metrics and only interested in duplicate metrics, you can provide any sample BED file. If you want to obtain covered metrics, download the respective covered.bed or regions.bed file from SureDesign as input to LocatIt. If you like to create your own BED file, make sure it contains only non-overlapping intervals.

Coverage report can be generated from LocatIt BAM files that have duplicates reads marked. Metrics such as duplicate rate and library complexity can be obtained as a result. Running Coverage report requires an annotation file. A default gtf file is available in assemblies with the pipelines. This gtf is created as per Broad Institute recommendation in the following link:

https://github.com/broadinstitute/gtexpipeline/tree/master/gene\_model.

## **About the STAR Alignment Algorithm**

Alignment of reads to the reference genome/transcriptome is performed using the STAR [Spliced Transcripts Alignment to a Reference] aligner. Two different sets of parameter [option sets] are available based on the intended secondary application. For fusion detection, the option set is called "Agilent\_STAR\_Params\_For\_Fusions", specific for chimera detection. For gene expression, the option set is called "Agilent\_STAR\_Params\_For\_GE". If you imported the Agilent Pipelines, then these options sets are available to you by default.

The screenshot below shows an example index and alignment.

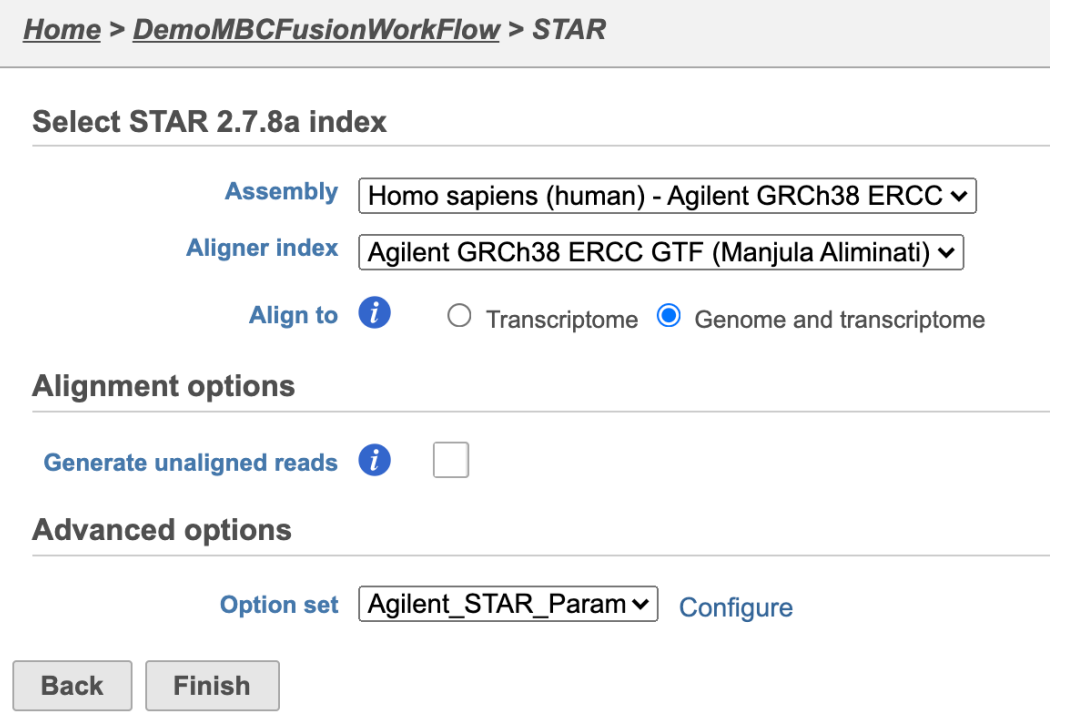

The following table lists the recommended parameter selections for fusion-specific STAR alignment.

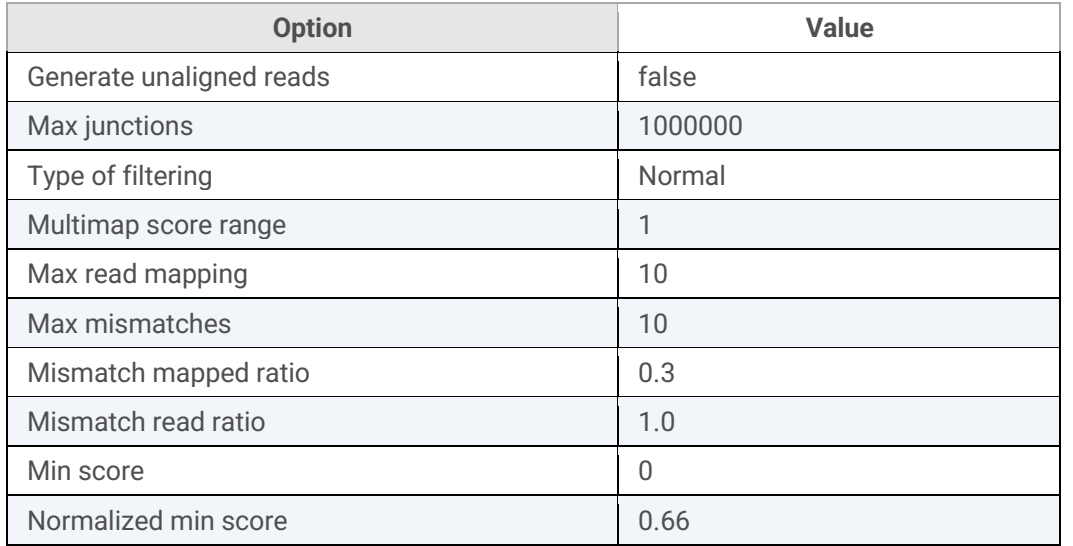

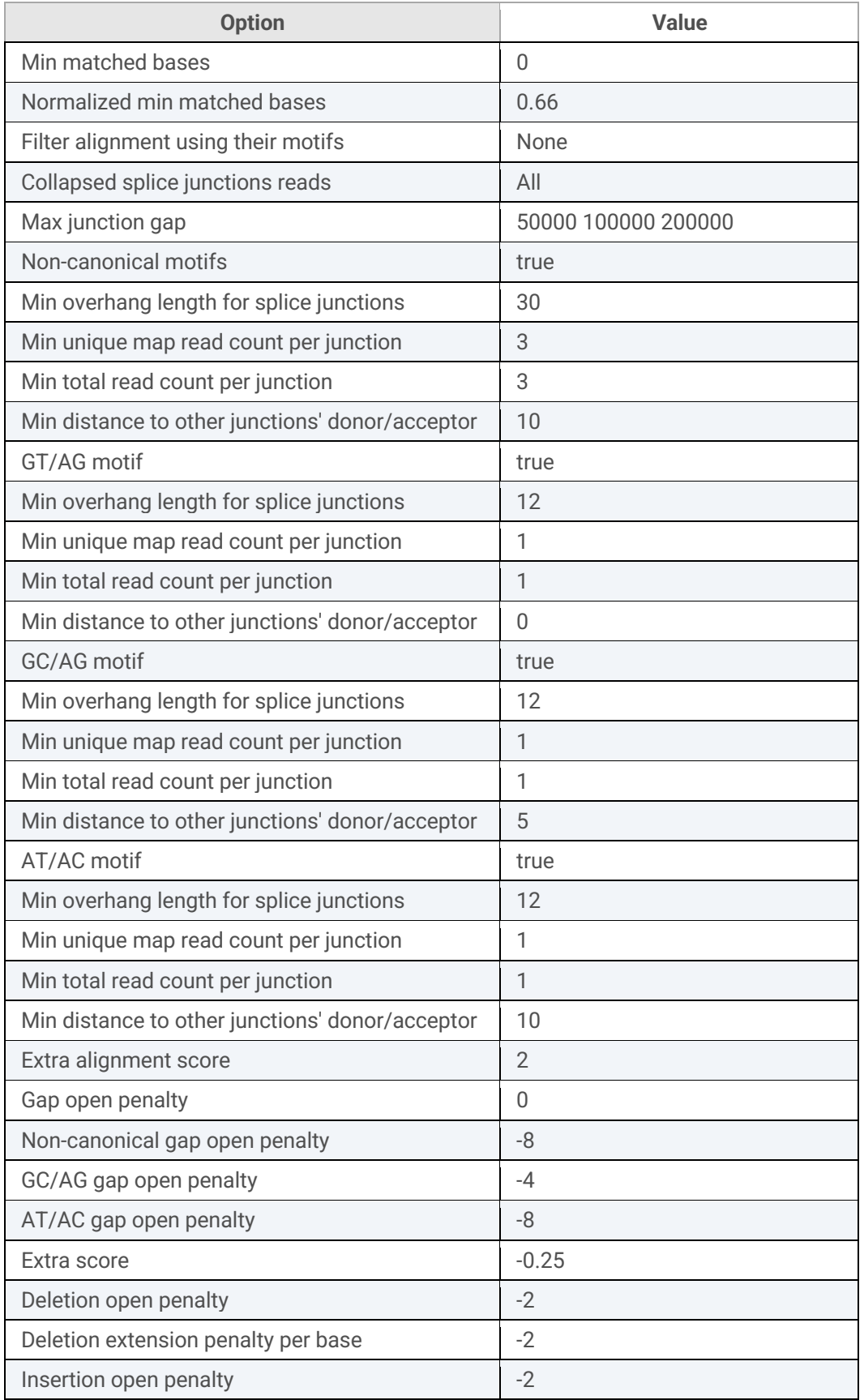

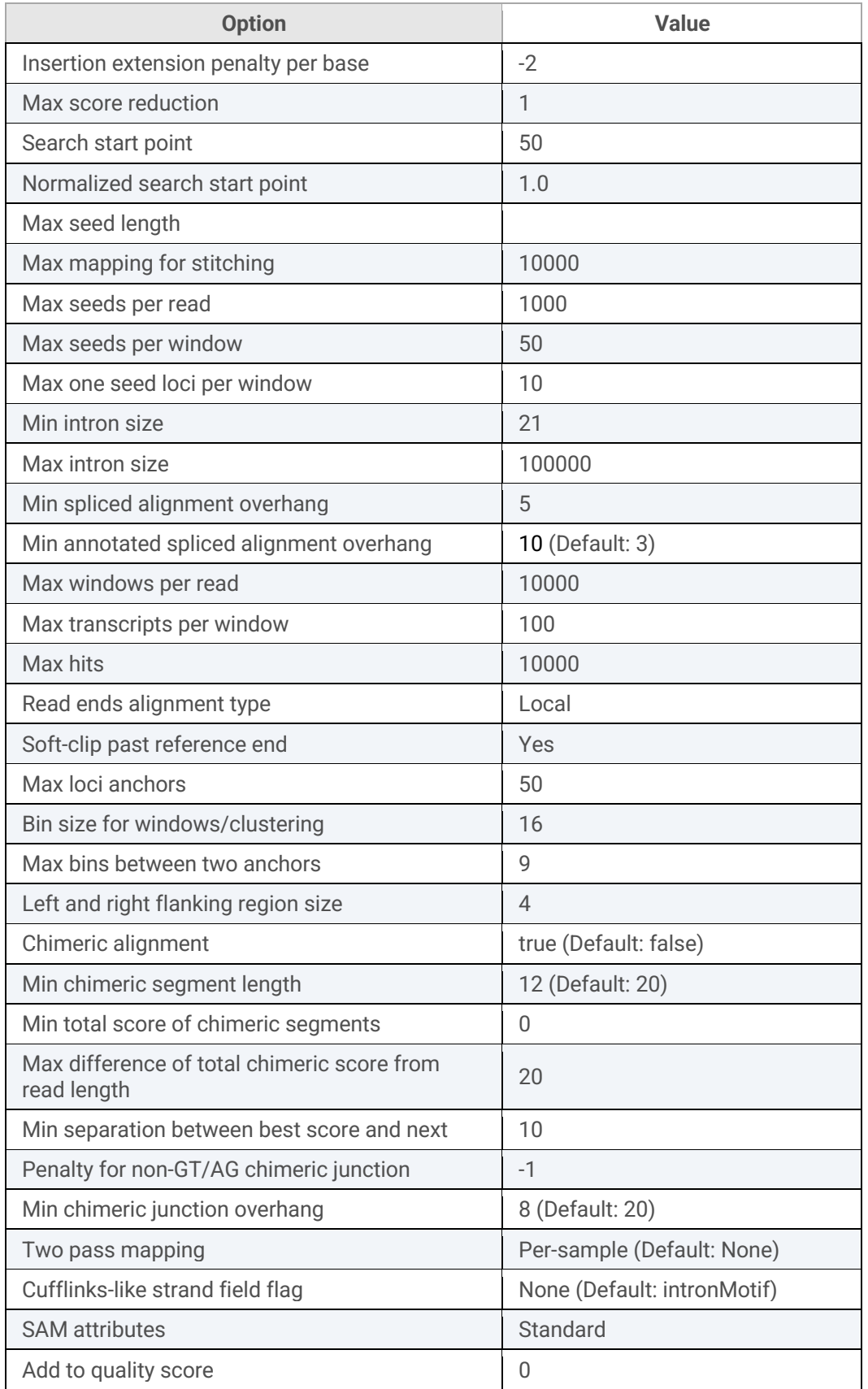

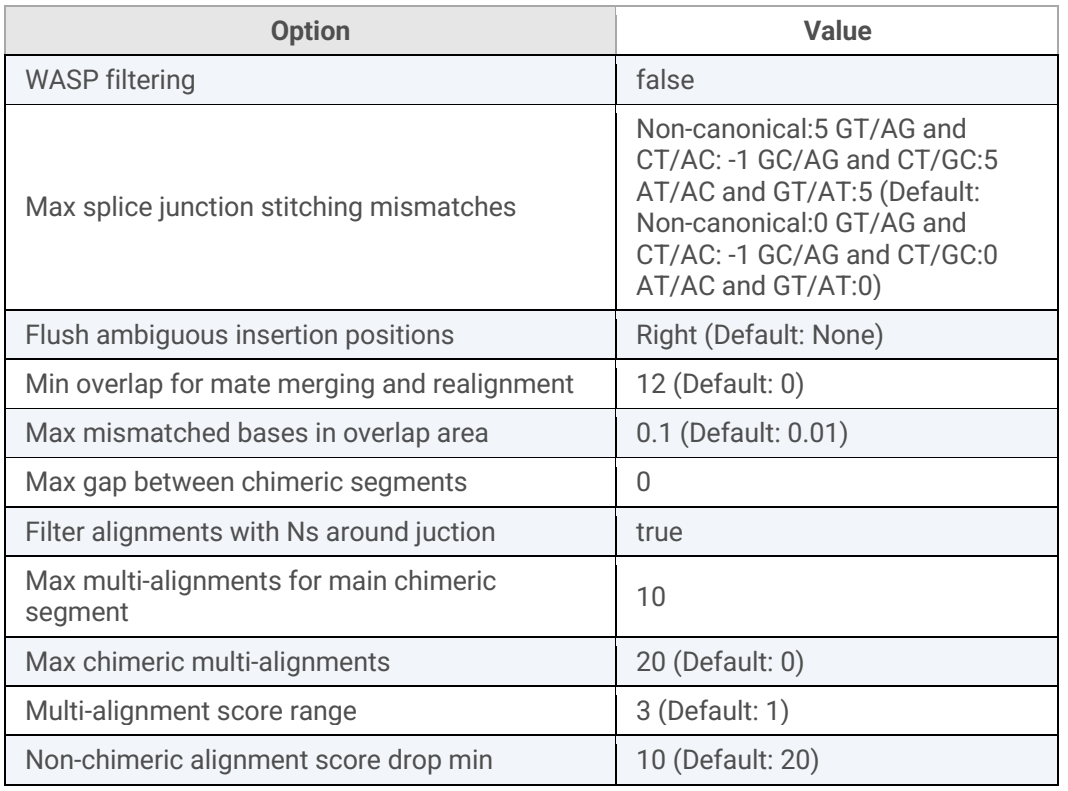

## The following table lists the default option set proposed for STAR alignemnt for gene expression.

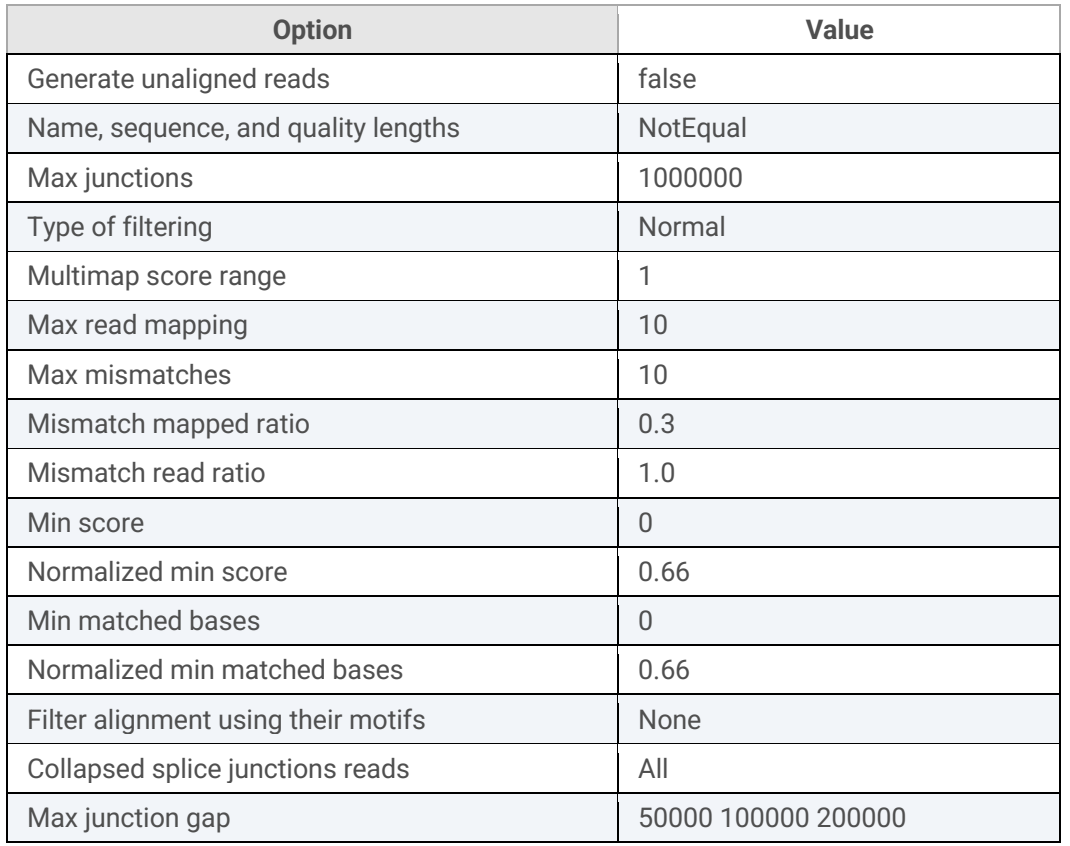

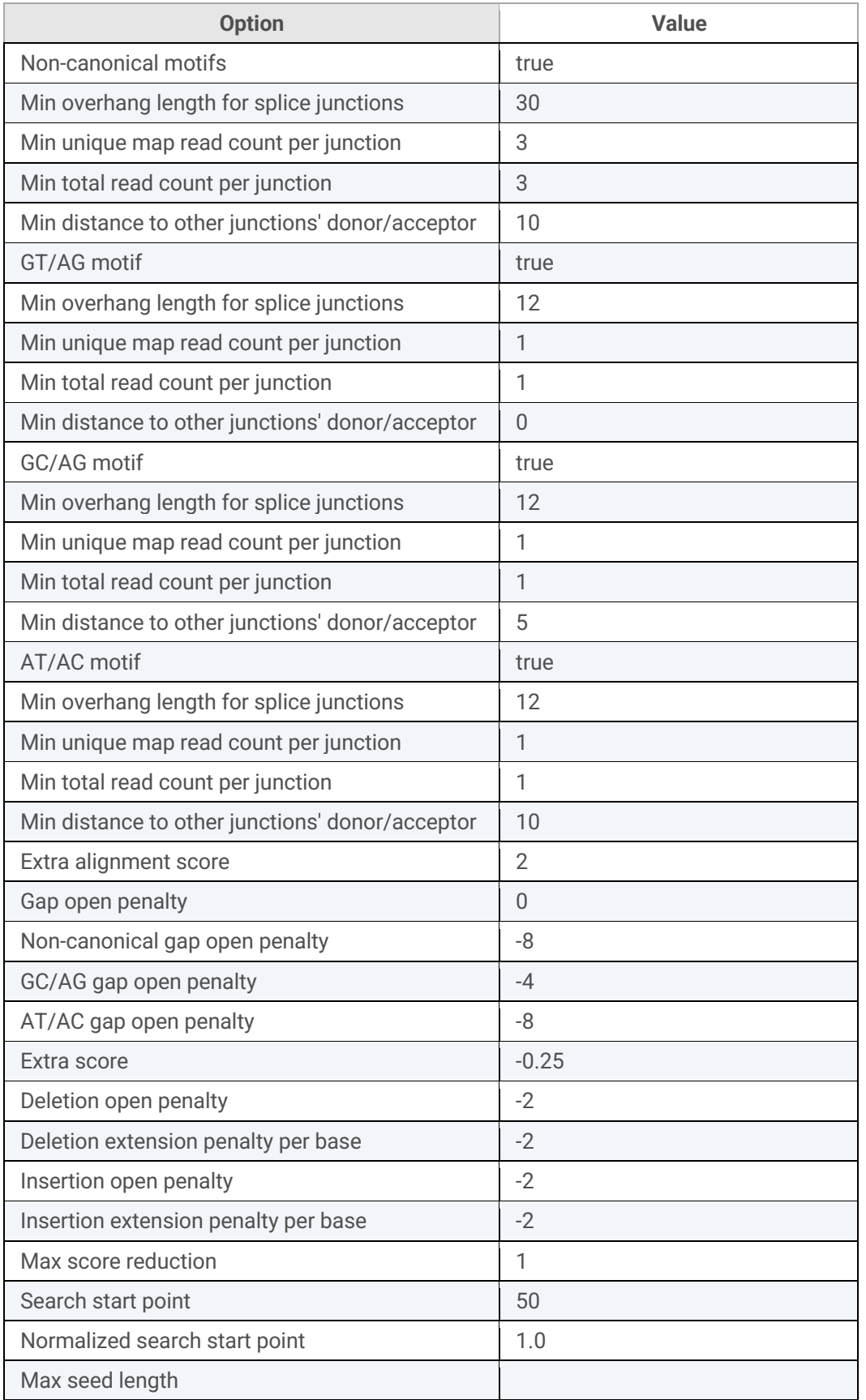

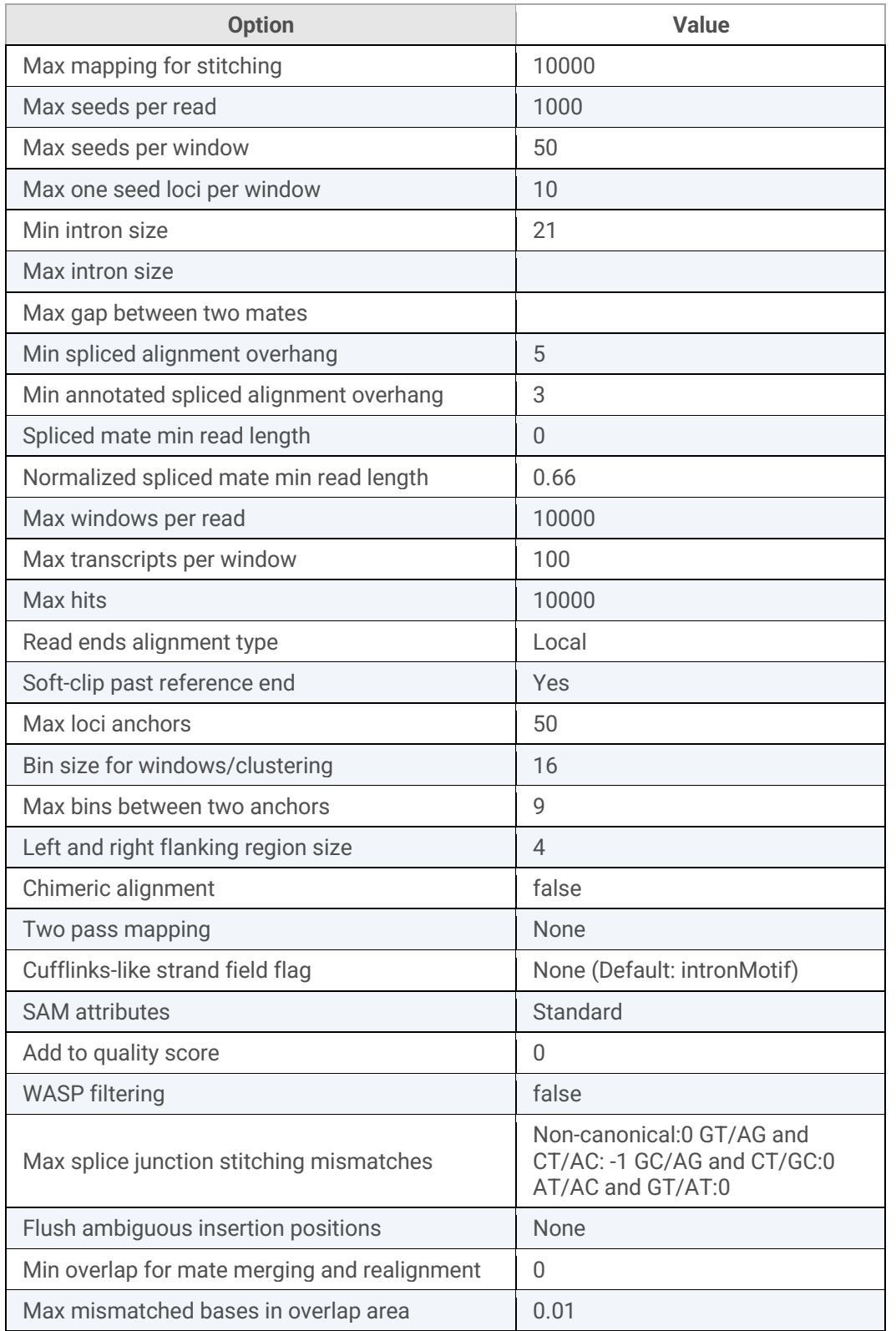

The STAR algorithm produces a log file that contains alignment statistics. You can download the file from **Task details > Output files**. Alternatively, you can also run the post-alignment QA/QC tool.

# **About the Fusion Pipeline**

Fusions are detected using the STAR-Fusion program. More information about the algorithm and output can be found at https://github.com/STAR-Fusion/STAR-Fusion/wiki.

The following table lists the default parameters for fusion detection.

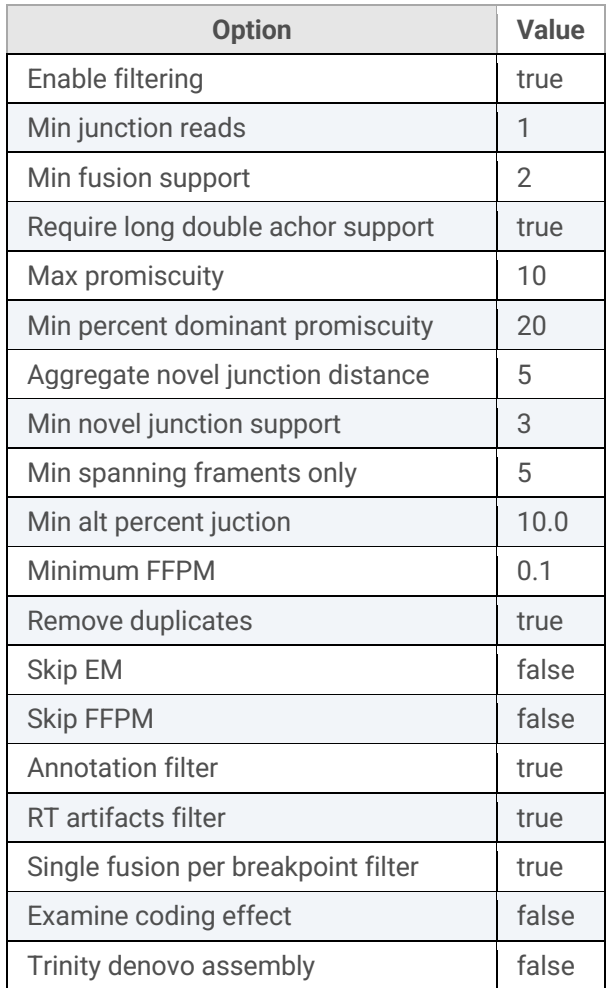

The annotation filter for STAR-Fusion v1.9.1 has a known bug and has been fixed in Partek Flow. See reference below:

https://groups.google.com/g/star-fusion/c/THb6TxGrSBg

#### **About the Gene Expression Pipeline**

For gene expression analysis, create and assign attributes to the imported data prior to analysis. For example, if the data has control samples or replicates, assign samples as controls and replicates accordingly. Differential gene expression pipelines provided by Agilent expects atleast 2 samples with minimum 2 replicates each. This information will be used by downstream processes in normalizing and calculating fold change.

Quantification and differential gene expression can be performed using Partek Flow E/M Quantification Model > Median ratio for normalization > DESeq2 for differential gene expression, as offered by Partek Flow.

Prior to the normalization step, Agilent recommends processing data through a noise reduction filter to remove very low expressors from sample data. This can be done using function Filtering > Filter features.

### **Appendix**

Version of software modules integrated:

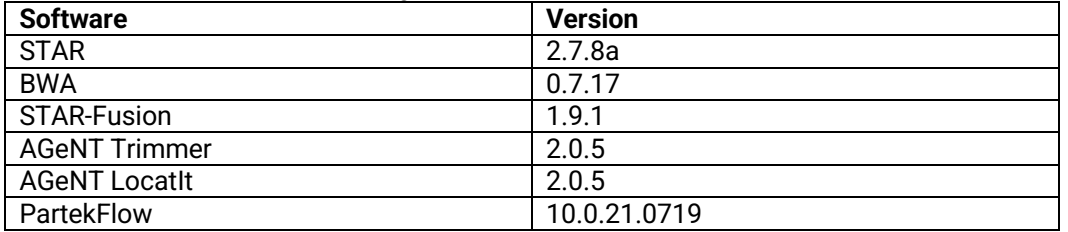

#### References

*STAR aligned* à *Dobin, Alexander et al. "STAR: ultrafast universal RNA-seq aligner." Bioinformatics (Oxford, England) vol. 29,1 (2013): 15-21. doi:10.1093/bioinformatics/bts635*

#### *STAR-Fusion → Brian*

J. Haas, Alex Dobin, Nicolas Stransky, Bo Li, Xiao Yang, Timothy Tickle, Asma Bankapur, Carrie Ganote, Thom *as G. Doak, Nathalie Pochet, Jing Sun, Catherine J. Wu, Thomas R. Gingeras, Aviv Regev*

PR7000-3043 Revision A